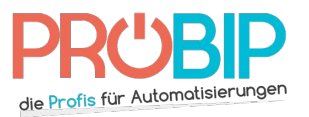

## **Programmierungsanleitung**

## REMOCON REMOCON D630 224 MHz

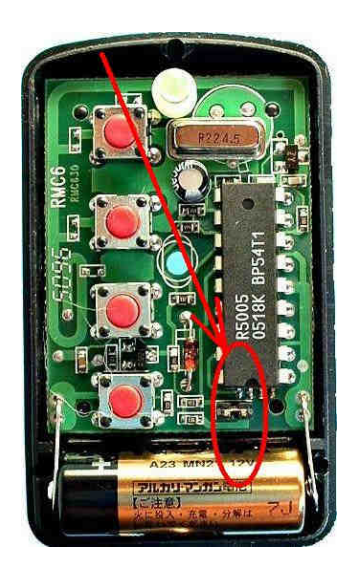

## Programmierung Ihres neuen Handsenders

- 1. Machen Sie Ihren neuen Handsender auf. Die Standardeinstellung des oben im Bild Programmierung Ihres neuen Handsenders<br>1. Machen Sie Ihren neuen Handsender auf. Die Standardeinstellung des oben im Bild<br>1. Machen Sie Ihren neuen Handsender auf. Die Standardeinstellung des oben im Bild<br>1. umgegebenen Re eingestellt ist, dann stellen Sie ihn so ein.
	- 2. Stellen Sie den neuen mit dem alten Handsender zusammen.
	- 3. Drücken Sie gleichzeitig eine Taste auf beide Handsender und halten Sie diese Tasten fest. eingestellt ist, dann stellen Sie ihn so ein.<br>Stellen Sie den neuen mit dem alten Handsender zusammen.<br>Drücken Sie gleichzeitig eine Taste auf beide Handsender und halten Sie<br>Der neue Handsender blinkt dreimal.<br>Lassen Sie gleichzeitig eine Taste auf beide Handsender und halten Sie diese Tasten
	- 4. Der neue Handsender blinkt dreimal.
	- 5. Lassen Sie die Tasten los.
	- 6. Ziehen Sie den Reiter weg und stellen Sie ihn auf ein einziges Z
	- 7. Schließen Sie das Gehäuse vom neuen Handsender wieder.<br>8. Ihr neuer Handsender ist programmiert.
	- 8. Ihr neuer Handsender ist programmiert.